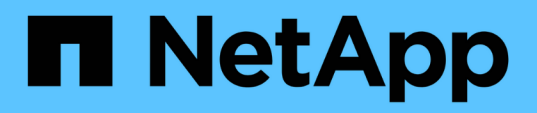

### **Analizar las mejoras de rendimiento obtenidas para mover un volumen**

OnCommand Unified Manager 9.5

NetApp December 20, 2023

This PDF was generated from https://docs.netapp.com/es-es/oncommand-unified-manager-95/performance-checker/concept-how-moving-a-volume-works.html on December 20, 2023. Always check docs.netapp.com for the latest.

# **Tabla de contenidos**

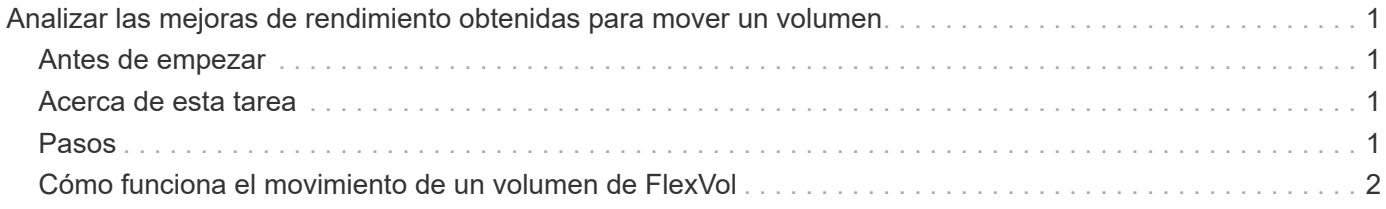

## <span id="page-2-0"></span>**Analizar las mejoras de rendimiento obtenidas para mover un volumen**

Puede utilizar Unified Manager para investigar el impacto de una operación de movimiento de volúmenes en la latencia (tiempo de respuesta) de otros volúmenes en el clúster. Mover un volumen de alto rendimiento a un agregado menos ocupado o a un agregado con almacenamiento flash habilitado permite que el volumen tenga un rendimiento más eficiente.

#### <span id="page-2-1"></span>**Antes de empezar**

- Debe tener el rol de operador, administrador de OnCommand o administrador del almacenamiento.
- Debe haber identificado el nombre del volumen, o el LUN asociado, que desea analizar.
- Unified Manager debe haber recopilado y analizado siete días de datos.

#### <span id="page-2-2"></span>**Acerca de esta tarea**

Unified Manager identifica el momento en el que un volumen se mueve entre agregados. Es posible detectar cuando se produce un movimiento de volumen, se completa o con errores. En la página Performance/Volume Details, se muestra un icono de evento de cambio para cada estado del movimiento de volúmenes, lo cual ayuda a realizar un seguimiento cuando se produjo una operación de movimiento y le ayuda a determinar si podría haber contribuido a un evento de rendimiento.

Si desea ver la página de detalles Event, puede hacer clic en el nombre de un volumen para ir directamente a la página Performance/Volume Details.

### <span id="page-2-3"></span>**Pasos**

- 1. En la barra **Buscar**, escriba el nombre del volumen.
- 2. Haga clic en el nombre del volumen.

El volumen se muestra en la página Performance/Volume Details.

- 3. En el gráfico **datos históricos**, ajuste los controles deslizantes para mostrar la actividad de la semana laboral anterior.
- 4. Analice el gráfico **latencia** y el gráfico **IOPS** para ver cómo se ha realizado el volumen en los últimos días.

Supongamos que se observa un patrón coherente de tiempos de respuesta medios muy altos de más de 42 milisegundos por operación (ms/op), con eventos de rendimiento, cada día de la semana y decide mover el volumen a un agregado de menor actividad para mejorar el rendimiento. Mediante System Manager de OnCommand, puede mover el volumen a un agregado con Flash Pool habilitado para aumentar el rendimiento. Aproximadamente una hora después de completar el movimiento de volumen, puede volver a Unified Manager para confirmar que la operación de movimiento se ha completado correctamente y que la latencia ha mejorado.

- 5. Si no se muestra la página **Detalles de rendimiento/volumen**, busque el volumen que desea ver.
- 6. En el gráfico **datos históricos**, haga clic en **1d** para ver la actividad desde el último día, unas horas desde que se completó el movimiento de volumen.

En la parte inferior de la página, en la línea tiempo Eventos, un icono de evento de cambio () se muestra para indicar la hora en que se completó la operación de movimiento de volúmenes. También se muestra una línea vertical negra desde el icono de evento de cambio hasta el gráfico latencia.

7. Sitúe el cursor en el icono de cambio de evento para ver los detalles del evento en la **Lista de eventos**.

Debido a que el volumen se trasladó a un agregado con Flash Pool habilitado, puede ver el cambio en las operaciones de I/o de lectura y escritura en la caché.

8. En el menú **Break down data by**, en **Mbps**, seleccione **Cache Hit ratio**.

El gráfico de proporción de aciertos en caché muestra estadísticas acerca de las lecturas y escrituras en la caché.

El volumen se trasladó correctamente a un agregado menos ocupado y el evento de cambio se resalta en la lista de eventos de la derecha. La latencia media se redujo de forma significativa de más de 42 ms/op a alrededor de 24 ms/op. La latencia actual es de aproximadamente 1.5 ms/op. En el gráfico ratio de aciertos en caché, la cantidad de aciertos en lectura y escritura en caché se encuentra ahora en un 100 % debido a que el volumen ahora se encuentra en un agregado con Flash Pool habilitado.

#### <span id="page-3-0"></span>**Cómo funciona el movimiento de un volumen de FlexVol**

Saber cómo funciona la transferencia de un volumen de FlexVol le ayuda a determinar si el movimiento de volúmenes cumple los acuerdos de nivel de servicio y a comprender dónde se encuentra un movimiento de volúmenes en el proceso de traslado de volúmenes.

Los volúmenes FlexVol se mueven de un agregado o nodo a otro dentro de la misma máquina virtual de almacenamiento (SVM). Un movimiento de volúmenes no interrumpe el acceso de los clientes durante el movimiento.

El movimiento de un volumen se produce en varias fases:

- Se realiza un nuevo volumen en el agregado de destino.
- Los datos del volumen original se copian al volumen nuevo.

Durante este tiempo, el volumen original está intacto y disponible para que los clientes puedan acceder a él.

• Al final del proceso de transferencia, se bloquea temporalmente el acceso del cliente.

Durante este tiempo, el sistema realiza una replicación final del volumen de origen al volumen de destino, cambia las identidades de los volúmenes de origen y de destino y cambia el volumen de destino al volumen de origen.

• Tras completar la transferencia, el sistema enruta el tráfico de cliente al nuevo volumen de origen y reanuda el acceso del cliente.

El movimiento no provoca interrupciones en el acceso del cliente, porque el tiempo en el que se bloquea el acceso del cliente finaliza antes de que los clientes notan una interrupción y tiempo de espera. De forma predeterminada, el acceso del cliente está bloqueado durante 35 segundos. Si la operación de movimiento de volumen no puede finalizar en el momento en que se deniega el acceso, el sistema cancela esta fase final de la operación de movimiento de volumen y permite el acceso de los clientes. De forma predeterminada, el

sistema intenta la fase final tres veces. Después del tercer intento, el sistema espera una hora antes de intentar la secuencia de fase final de nuevo. El sistema ejecuta la fase final de la operación de movimiento de volúmenes hasta que se completa el movimiento de volúmenes.

#### **Información de copyright**

Copyright © 2023 NetApp, Inc. Todos los derechos reservados. Imprimido en EE. UU. No se puede reproducir este documento protegido por copyright ni parte del mismo de ninguna forma ni por ningún medio (gráfico, electrónico o mecánico, incluidas fotocopias, grabaciones o almacenamiento en un sistema de recuperación electrónico) sin la autorización previa y por escrito del propietario del copyright.

El software derivado del material de NetApp con copyright está sujeto a la siguiente licencia y exención de responsabilidad:

ESTE SOFTWARE LO PROPORCIONA NETAPP «TAL CUAL» Y SIN NINGUNA GARANTÍA EXPRESA O IMPLÍCITA, INCLUYENDO, SIN LIMITAR, LAS GARANTÍAS IMPLÍCITAS DE COMERCIALIZACIÓN O IDONEIDAD PARA UN FIN CONCRETO, CUYA RESPONSABILIDAD QUEDA EXIMIDA POR EL PRESENTE DOCUMENTO. EN NINGÚN CASO NETAPP SERÁ RESPONSABLE DE NINGÚN DAÑO DIRECTO, INDIRECTO, ESPECIAL, EJEMPLAR O RESULTANTE (INCLUYENDO, ENTRE OTROS, LA OBTENCIÓN DE BIENES O SERVICIOS SUSTITUTIVOS, PÉRDIDA DE USO, DE DATOS O DE BENEFICIOS, O INTERRUPCIÓN DE LA ACTIVIDAD EMPRESARIAL) CUALQUIERA SEA EL MODO EN EL QUE SE PRODUJERON Y LA TEORÍA DE RESPONSABILIDAD QUE SE APLIQUE, YA SEA EN CONTRATO, RESPONSABILIDAD OBJETIVA O AGRAVIO (INCLUIDA LA NEGLIGENCIA U OTRO TIPO), QUE SURJAN DE ALGÚN MODO DEL USO DE ESTE SOFTWARE, INCLUSO SI HUBIEREN SIDO ADVERTIDOS DE LA POSIBILIDAD DE TALES DAÑOS.

NetApp se reserva el derecho de modificar cualquiera de los productos aquí descritos en cualquier momento y sin aviso previo. NetApp no asume ningún tipo de responsabilidad que surja del uso de los productos aquí descritos, excepto aquello expresamente acordado por escrito por parte de NetApp. El uso o adquisición de este producto no lleva implícita ninguna licencia con derechos de patente, de marcas comerciales o cualquier otro derecho de propiedad intelectual de NetApp.

Es posible que el producto que se describe en este manual esté protegido por una o más patentes de EE. UU., patentes extranjeras o solicitudes pendientes.

LEYENDA DE DERECHOS LIMITADOS: el uso, la copia o la divulgación por parte del gobierno están sujetos a las restricciones establecidas en el subpárrafo (b)(3) de los derechos de datos técnicos y productos no comerciales de DFARS 252.227-7013 (FEB de 2014) y FAR 52.227-19 (DIC de 2007).

Los datos aquí contenidos pertenecen a un producto comercial o servicio comercial (como se define en FAR 2.101) y son propiedad de NetApp, Inc. Todos los datos técnicos y el software informático de NetApp que se proporcionan en este Acuerdo tienen una naturaleza comercial y se han desarrollado exclusivamente con fondos privados. El Gobierno de EE. UU. tiene una licencia limitada, irrevocable, no exclusiva, no transferible, no sublicenciable y de alcance mundial para utilizar los Datos en relación con el contrato del Gobierno de los Estados Unidos bajo el cual se proporcionaron los Datos. Excepto que aquí se disponga lo contrario, los Datos no se pueden utilizar, desvelar, reproducir, modificar, interpretar o mostrar sin la previa aprobación por escrito de NetApp, Inc. Los derechos de licencia del Gobierno de los Estados Unidos de América y su Departamento de Defensa se limitan a los derechos identificados en la cláusula 252.227-7015(b) de la sección DFARS (FEB de 2014).

#### **Información de la marca comercial**

NETAPP, el logotipo de NETAPP y las marcas que constan en <http://www.netapp.com/TM>son marcas comerciales de NetApp, Inc. El resto de nombres de empresa y de producto pueden ser marcas comerciales de sus respectivos propietarios.